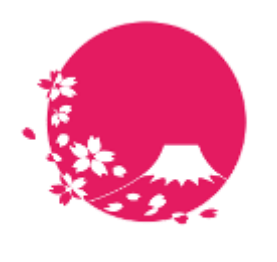

**Japan Wi-Fi** 

# POPCHAT-X DashBoard 機能仕様書

POPCHAT**株式会社**

POPCHAT, inc. 東京都豊島区東池袋3丁目20−3 2023/10/11

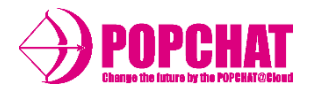

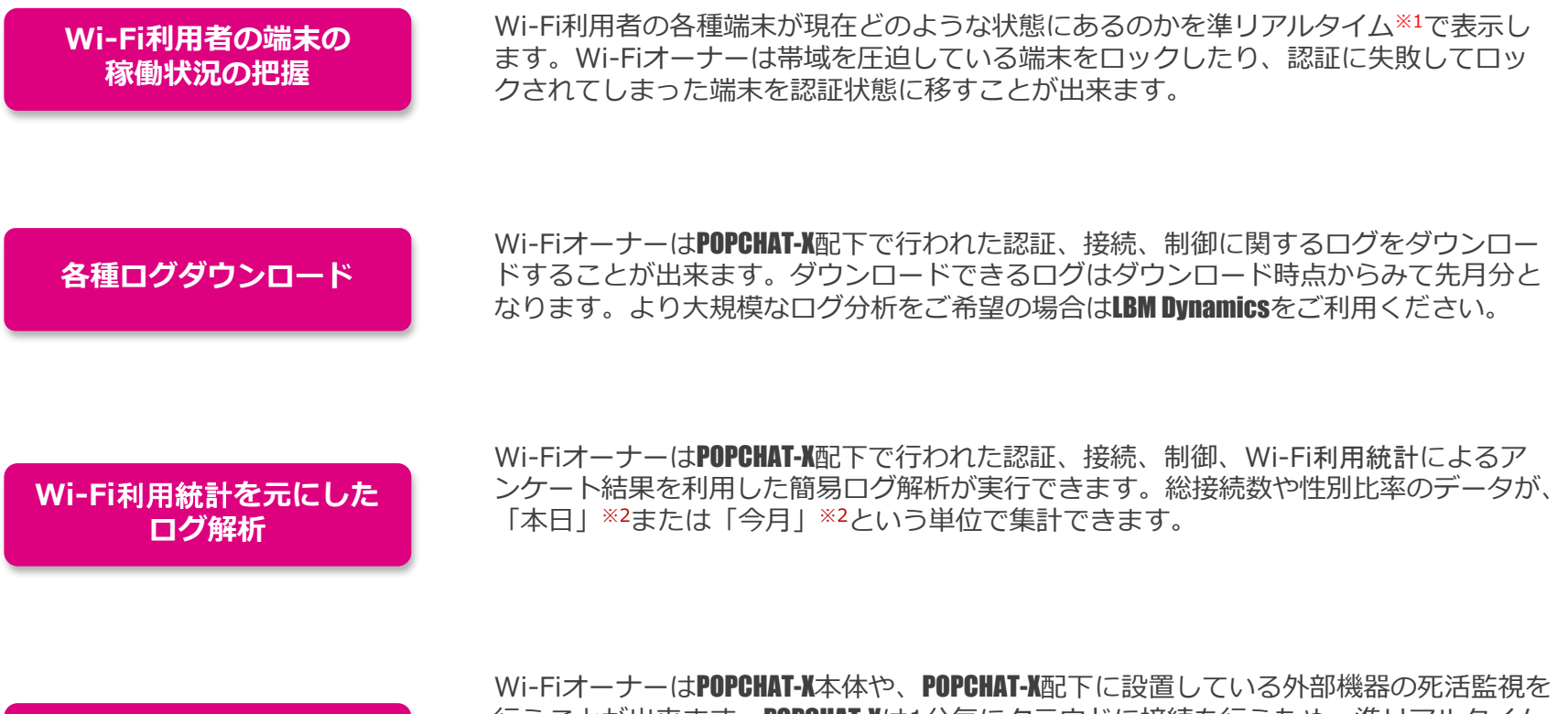

POPCHAT-X**本体や 配下の外部機器の死活監視** 行うことが出来ます。POPCHAT-Xは1分毎にクラウドに接続を行うため、準リアルタイム にPOPCHAT-X本体の死活が確認できます。また外部機器のIPアドレスを監視対象に登録す ることで、24時間に1度の自動PING監視と、任意のタイミングでのPING監視を実行す ることが出来ます。

※1「準リアルタイム」とは~3分以内を指します。

※2 「本日」=> 閲覧日の 0:00 ~ 集計開始時点まで 「今月」=> 閲覧月の1日0:00 ~ 集計開始時点まで

Copyright **POPCHAT, inc.** All Rights Reserved.

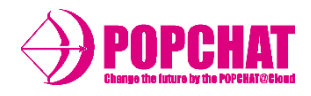

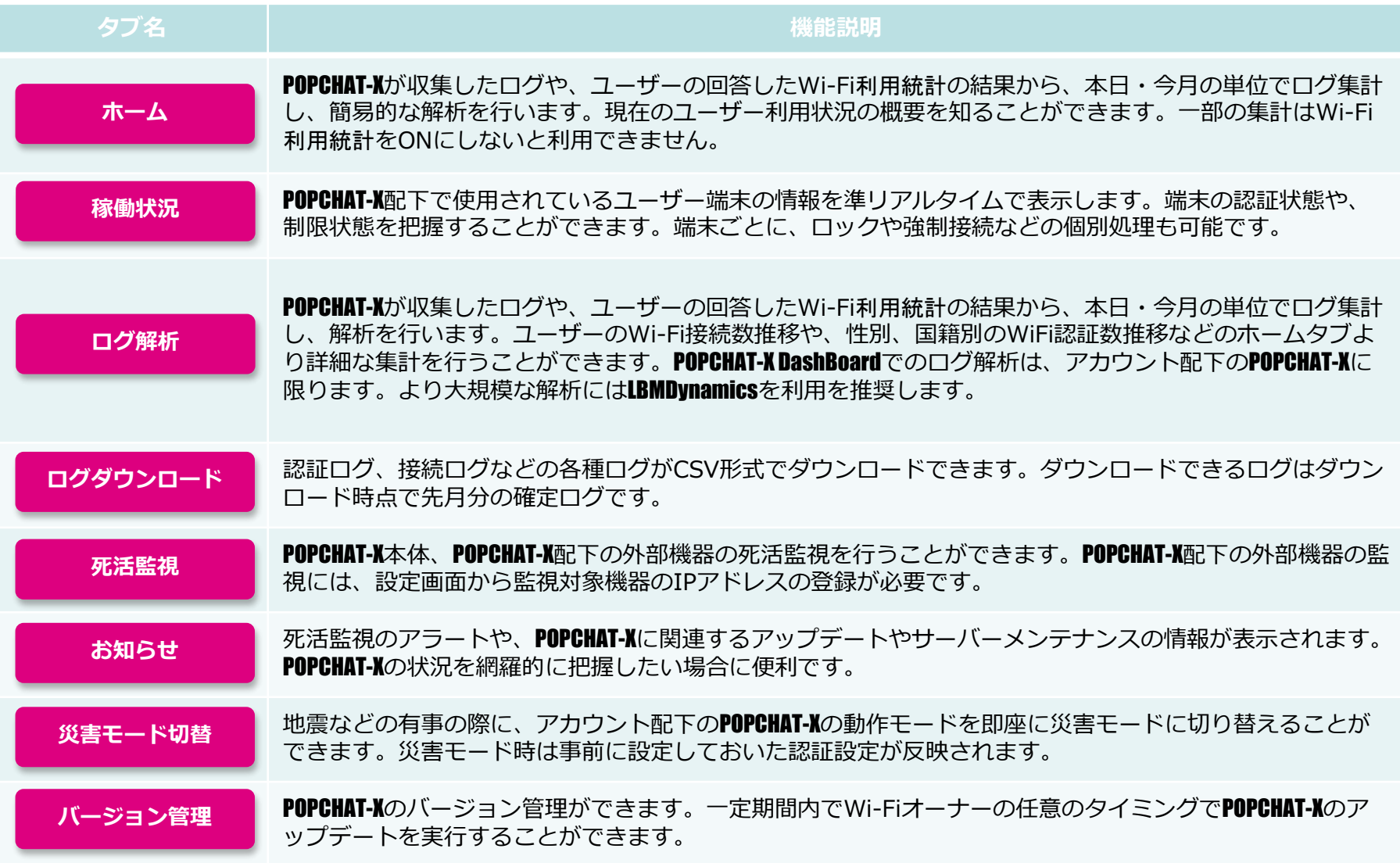

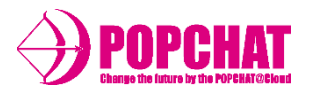

### ■ 概要

POPCHAT-X DashBoardでは、POPCHAT-Xが取得した情報を簡易集計し訪問者の属性や端末の回線速度を把握することができます。 集計はゲートウェイ別に行うこともできます。当日/今月の情報を表示します。詳細な解析はDashboardのログ解析機能やLBM Dynamicsを使用してください。

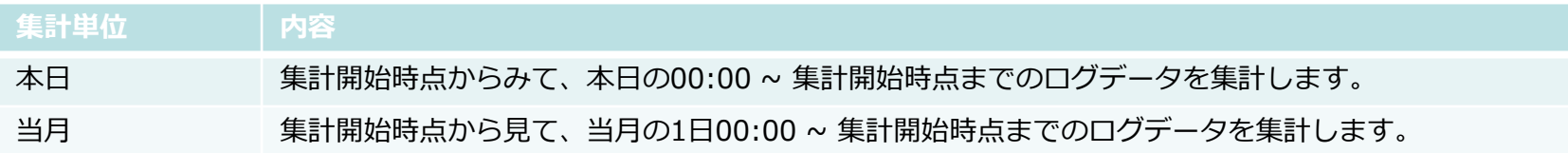

### ■ ホームタブで表示する項目一覧

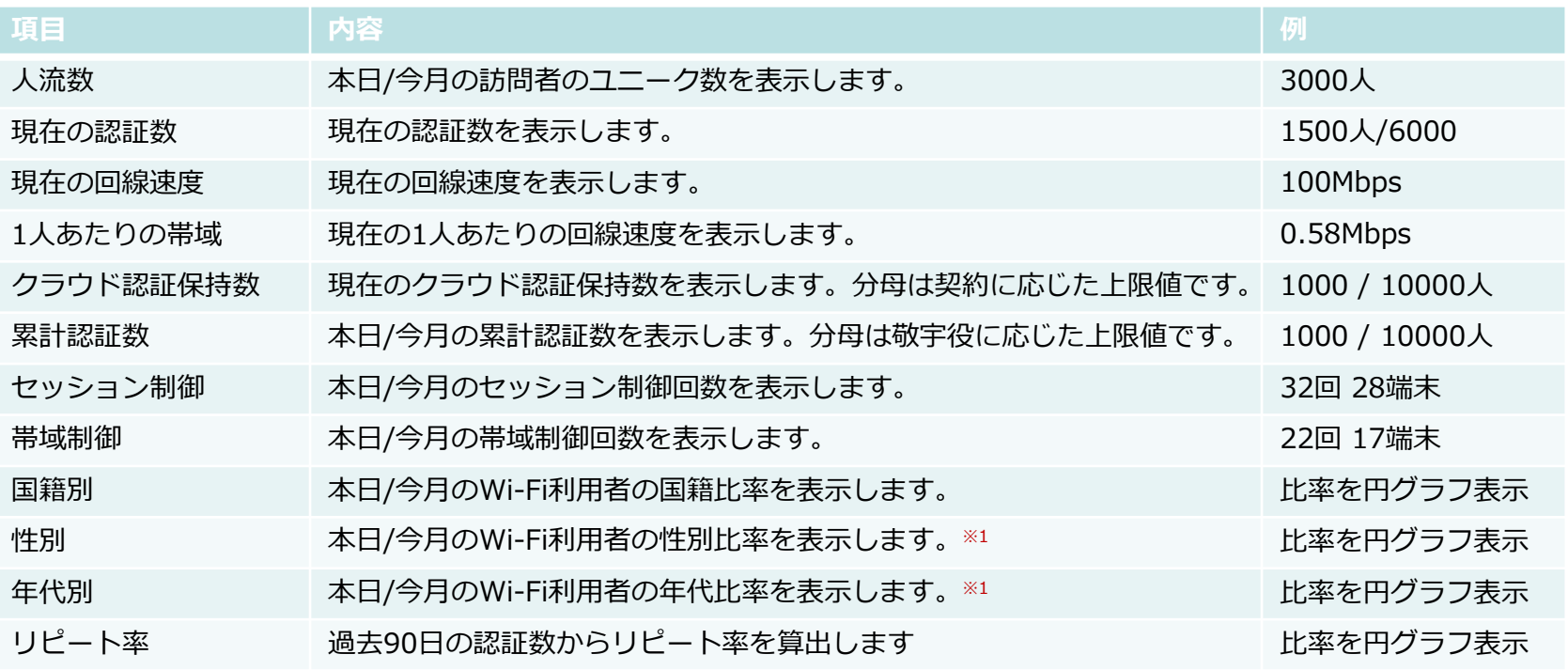

※1 Wi-Fi利用統計をONにしていない場合にはご利用できません。 <https://popchat.jp/document/dashboard/home.html>

Copyright **POPCHAT, inc.** All Rights Reserved.

# POPCHAT-X DashBoard ホームタブ

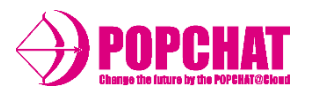

## ■ 項目詳細

#### **人流数**

本日・今月の期間のうち、滞在時間0を除くユニークユーザー数を表示します。

#### **現在の認証数**

閲覧時点で、認証状態にある端末の数を表示します。

#### **現在の回線速度**

POPCHAT-Xを経由する通信の総トラフィック量を表示する。現在未実装。

**1人あたりの帯域**

現在の回線速度を現在の認証数で割ったもの。現在未実装。

### **クラウド認証保持数**

閲覧時点で、認証保持状態にある端末の数を表示します。

#### **累計認証数**

本日・今月の期間での、累計認証数を表示します。

#### **セッション制御**

本日・今月の期間で、POPCHAT-Xが行ったセッション制御回数と制御対象となった端末数を表示します。

#### **帯域制御**

本日・今月の期間で、POPCHAT-Xが行った帯域制御回数と制御対象となった端末数を表示します。

### Copyright **POPCHAT, inc.** All Rights Reserved.

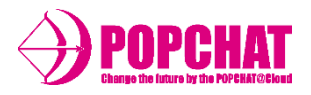

# ■ 項目詳細

#### **国籍別**

本日・今月の期間の認証のうち、どの国籍の人がどれくらいの割合いるのかを円グラフで表示します。

#### **性別**

本日・今月の期間の認証のうち、どの性別の人がどれくらいの割合いるのかを円グラフで表示します。 Wi-Fi利用統計をONにしていない場合は、表示されません。

#### **男性 / 女性 / 答えたくない**

#### **年代別**

本日・今月の期間の認証のうち、どの年代の人がどれくらいの割合いるのかを円グラフで表示します。 Wi-Fi利用統計をONにしていない場合は、表示されません。年代識別は次のとおりです。

#### **10代 / 20代 / 30代 / 40代 / 50代 / 60代 / その他**

#### **リピート率**

閲覧時点から過去90日での認証回数を元に、Wi-Fiをリピートするユーザーがどの程度いるのかを、分類して表示します。 ユーザー識別は次のとおりです。

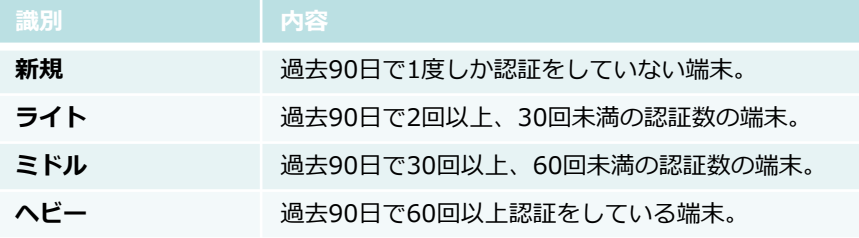

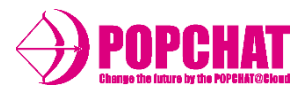

# ■ 項目詳細

LMB Dynamics**ボタン**

LMB Dynamics利用者のダッシュボード画面に表示するボタン。 こちらをクリックするとLBM Dynamicsで用意されている分析画面に遷移する。

■ ホームタブの動き

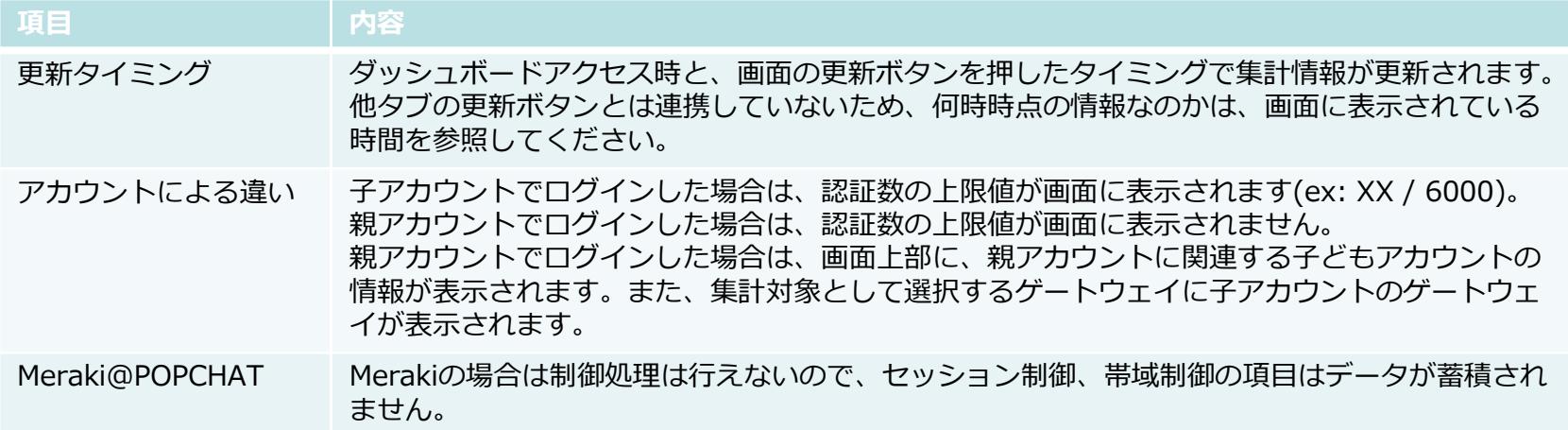

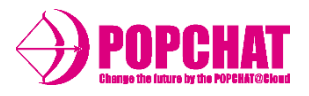

### ■概要

POPCHAT-X DashBoardでは、端末のMACアドレスや国籍やデバイス情報を元に、端末の稼働状況を把握することができます。 POPCHAT-X配下で帯域をアラート超えた端末をロックしたり、何らかの理由で端末が仮認証から進まない場合に、強制的にイ ンターネット接続可能にするような個別処理を実行することができます。個別処理が反映されるまでには、3分程度の時間を 要します(POPCHAT-X DashBoardから指示が発行されて、POPCHAT-Xから情報が反映されるまでの時間)。

### ■ 稼働状況タブで表示する項目一覧

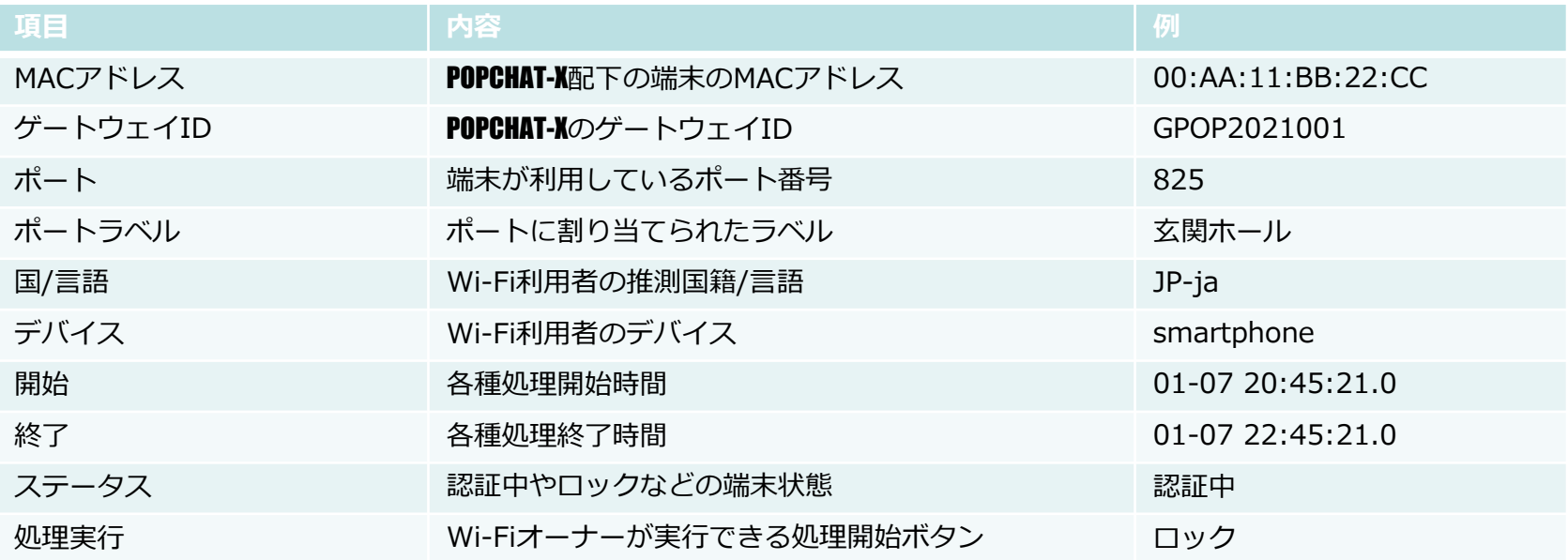

# **POPCHAT-X DashBoard 稼働状況タブ**

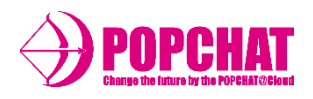

# ■ 稼働状況で表示されるステータス一覧

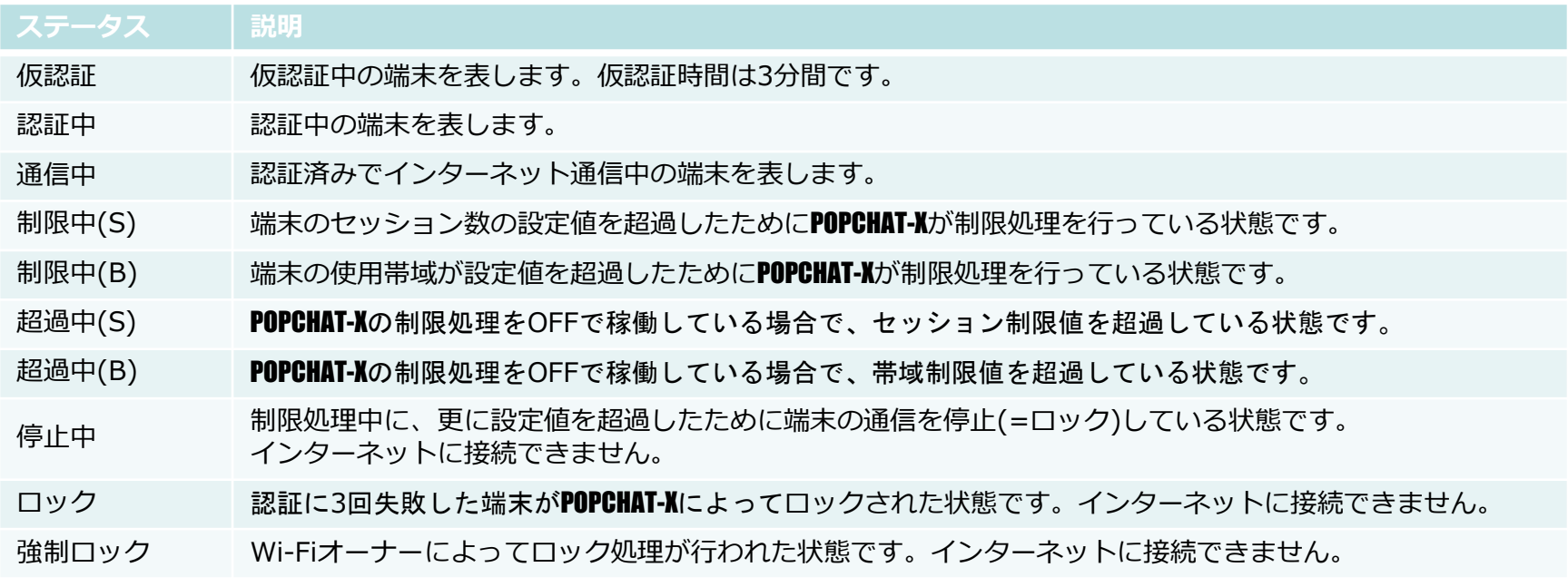

### ■ 稼働状況で処理実行ボタン

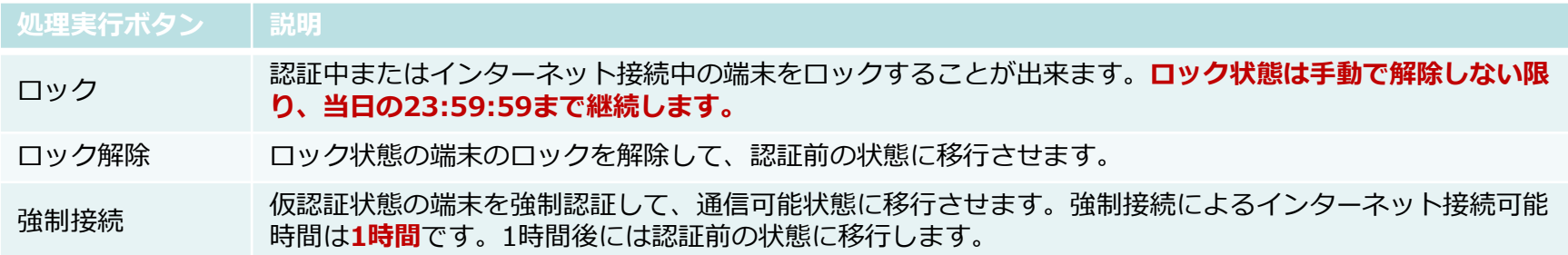

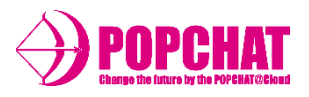

# ■ 項目詳細

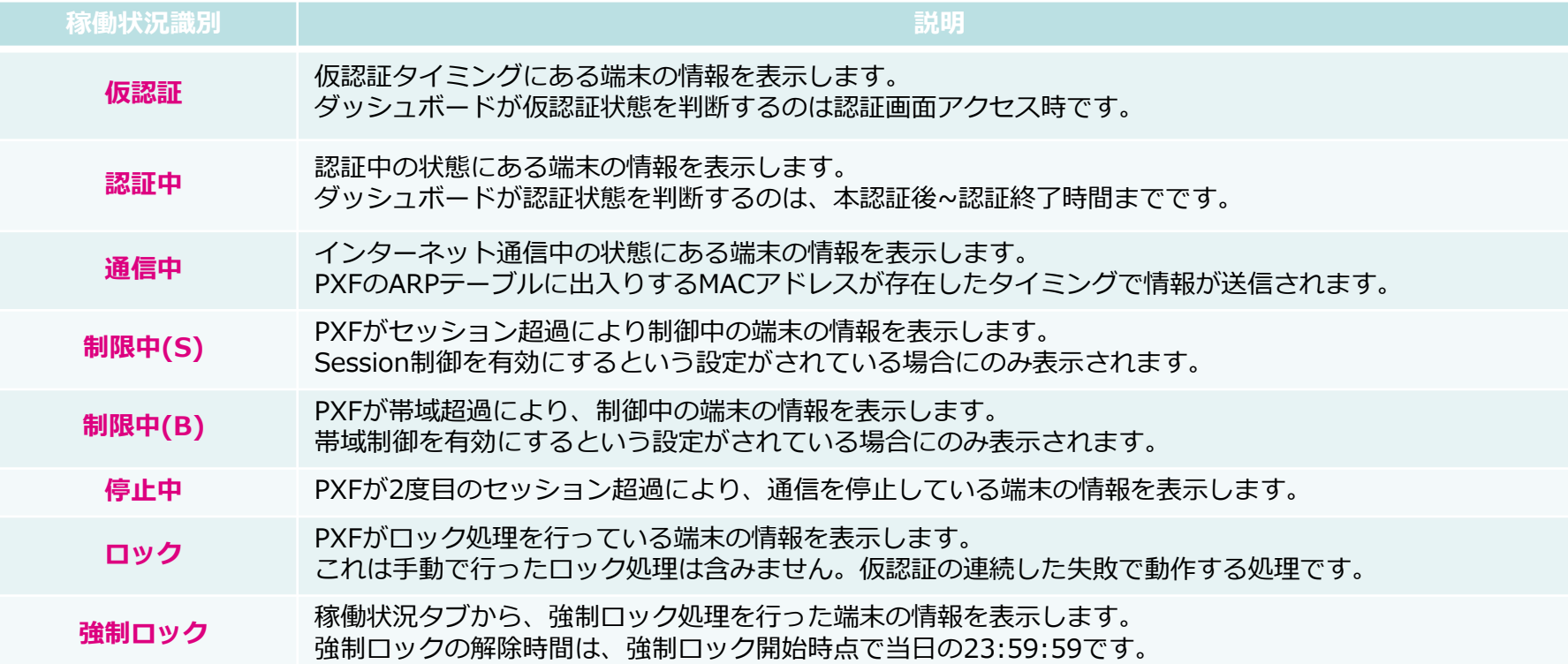

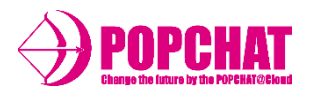

# ■ 項目詳細

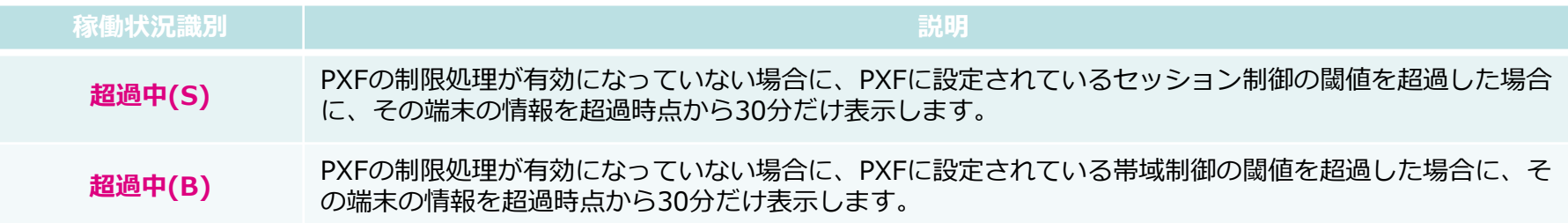

## ■ 稼働状況タブの動き

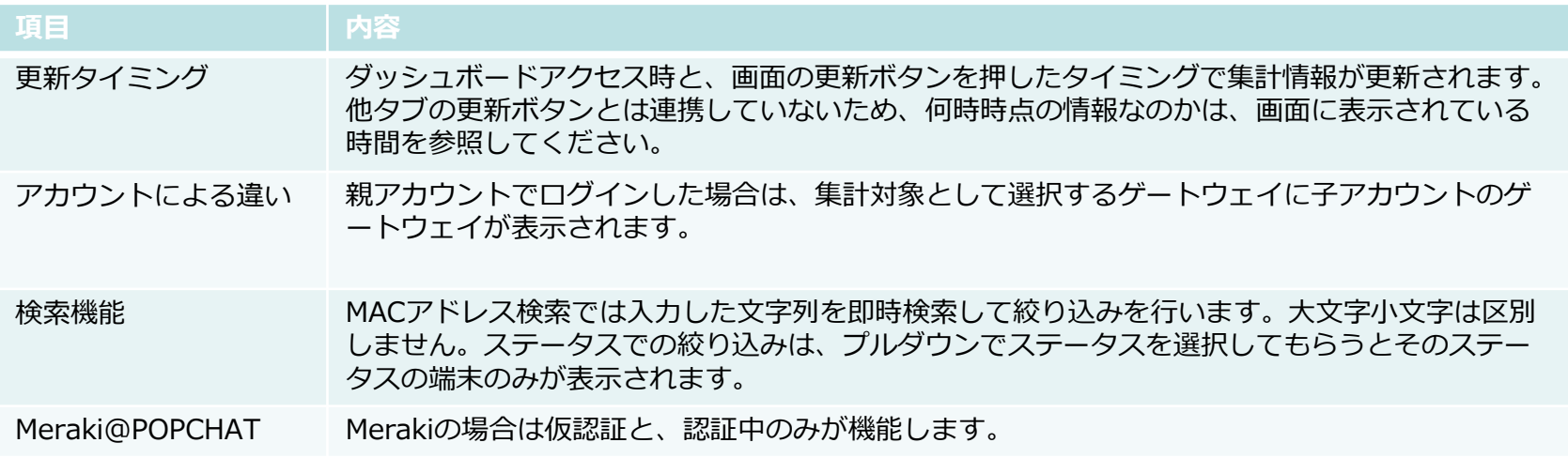

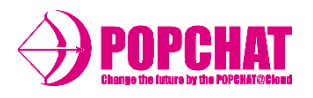

# ■ ログ解析機能

POPCHAT-X DashBoardのログ解析機能では、Wi-Fiオーナーが収集したログ情報を集計し、本日/当月の単位で解析することが できます。ダッシュボード上の機能ではWi-Fiオーナーのアカウントに紐づくデータの集計ができます。

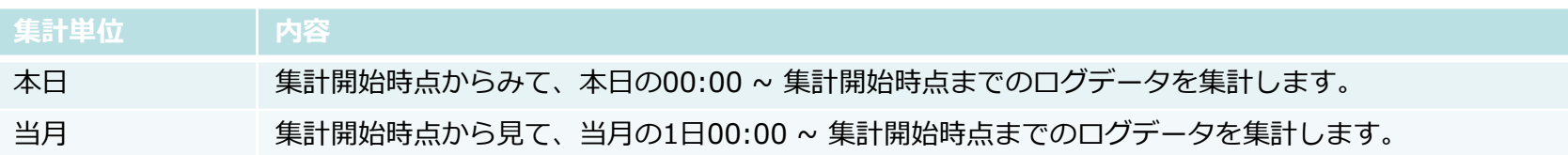

### ■ ログ解析機能で集計できる項目一覧

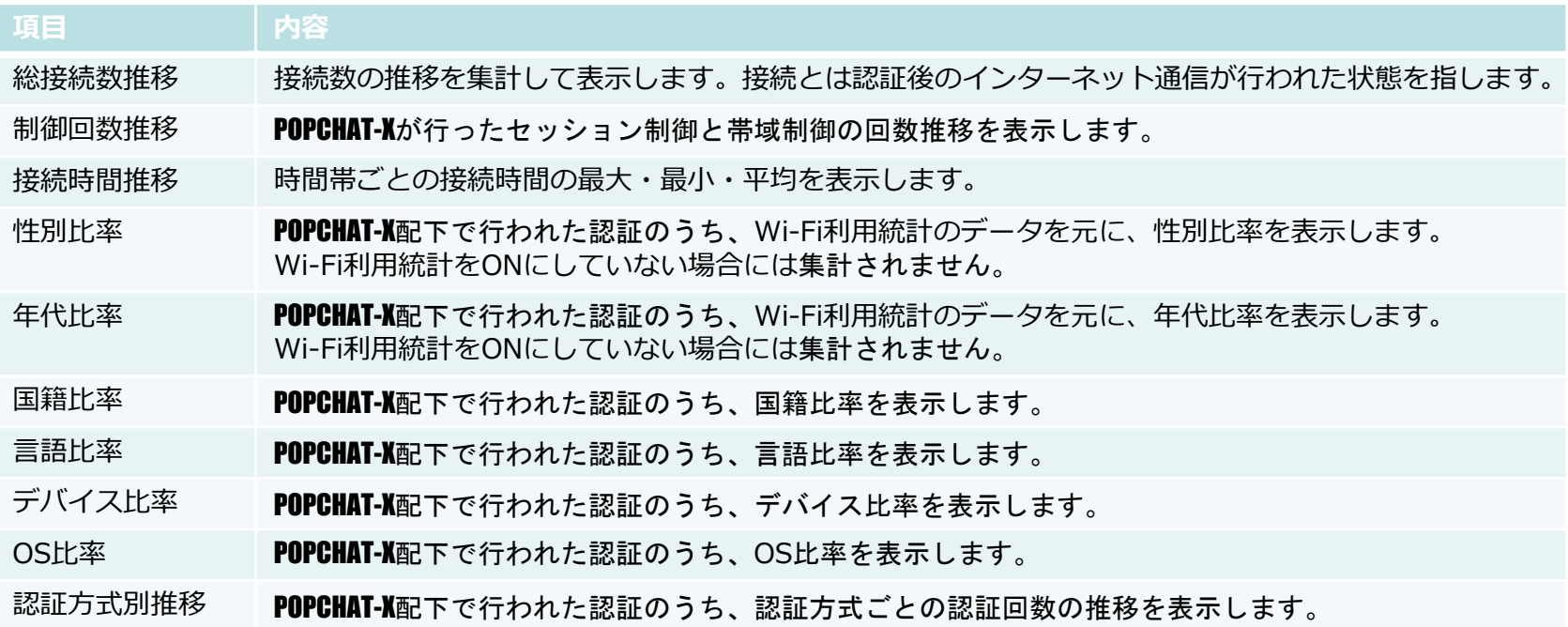

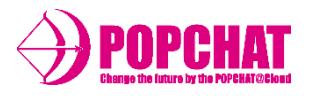

# ■ ログ解析タブの動き

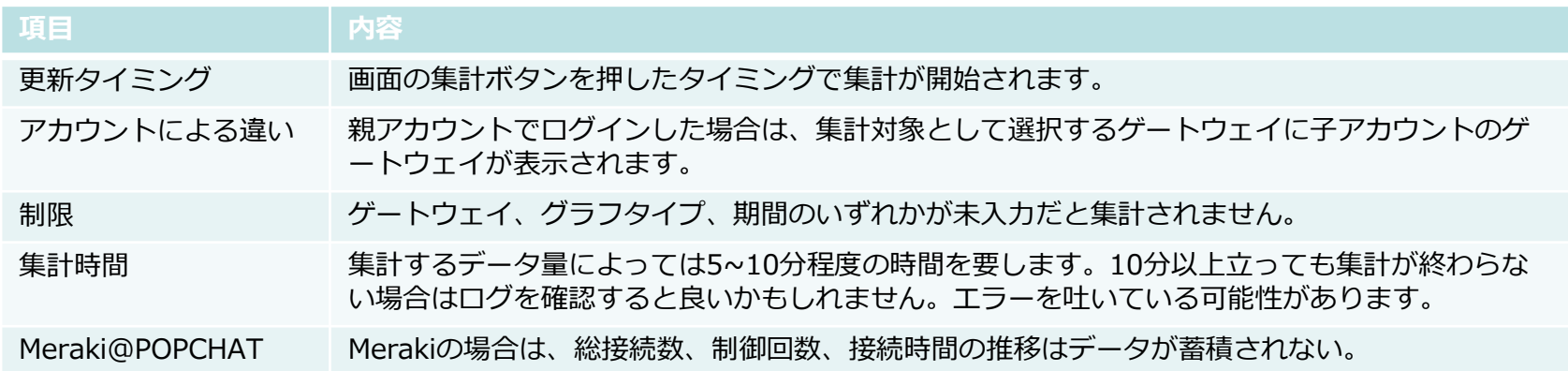

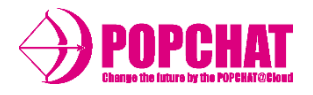

# ■ ログ解析機能

POPCHAT-X DashBoardのログダウンロードタブでは、Wi-Fiオーナーが収集したログ情報を集計し、ダウンロードすることができ ます。直近24カ月以内の確定ログから、1回の実行あたり年月指定された1ヶ月分をダウンロードすることができます。

### ■ ログ解析機能で集計できる項目一覧

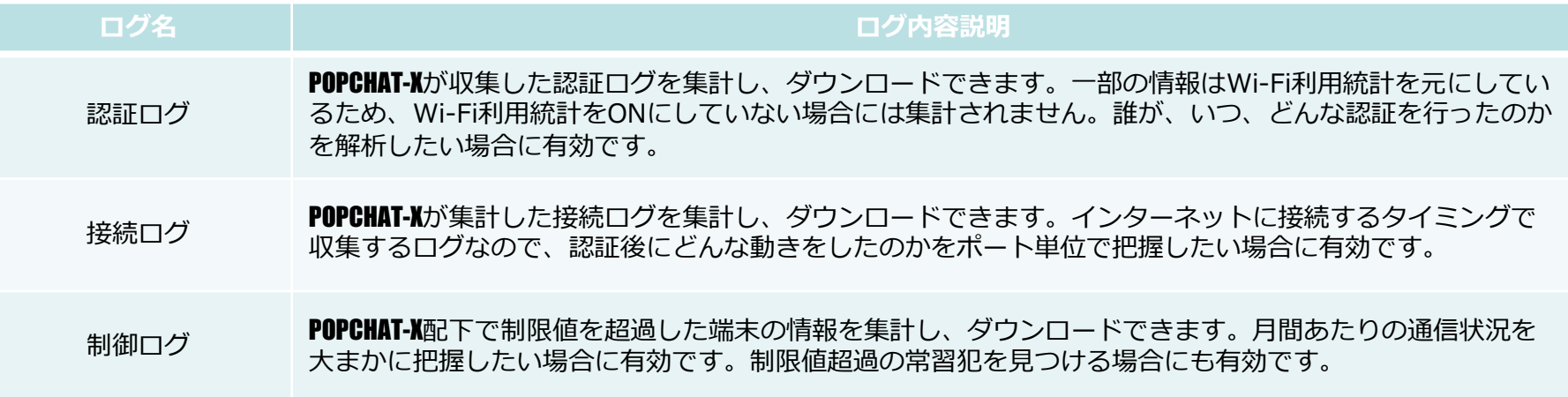

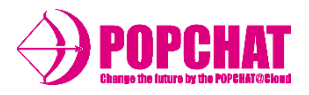

# ■認証ログで取得できる項目一覧 「ダウンロードファイル名:{日付}\_authlog.csv」

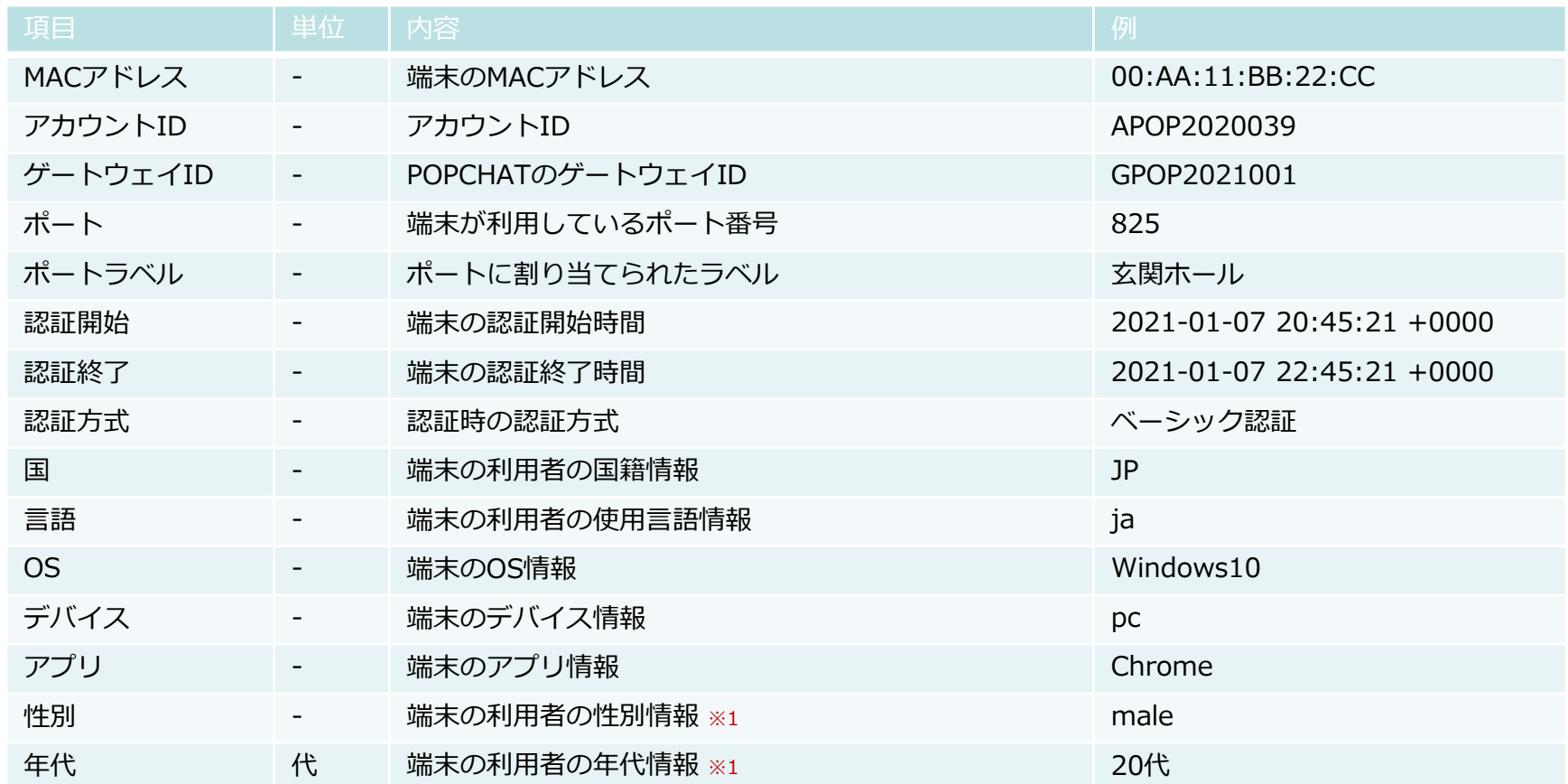

※1 Wi-Fi利用統計をONにした場合のみ取得できます。OFFの場合は-(ハイフン)が挿入されます。

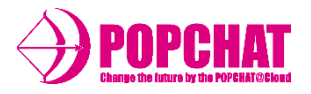

# ■ 接続ログで取得できる項目一覧 「ダウンロードファイル名: {日付}\_activelog.csv」

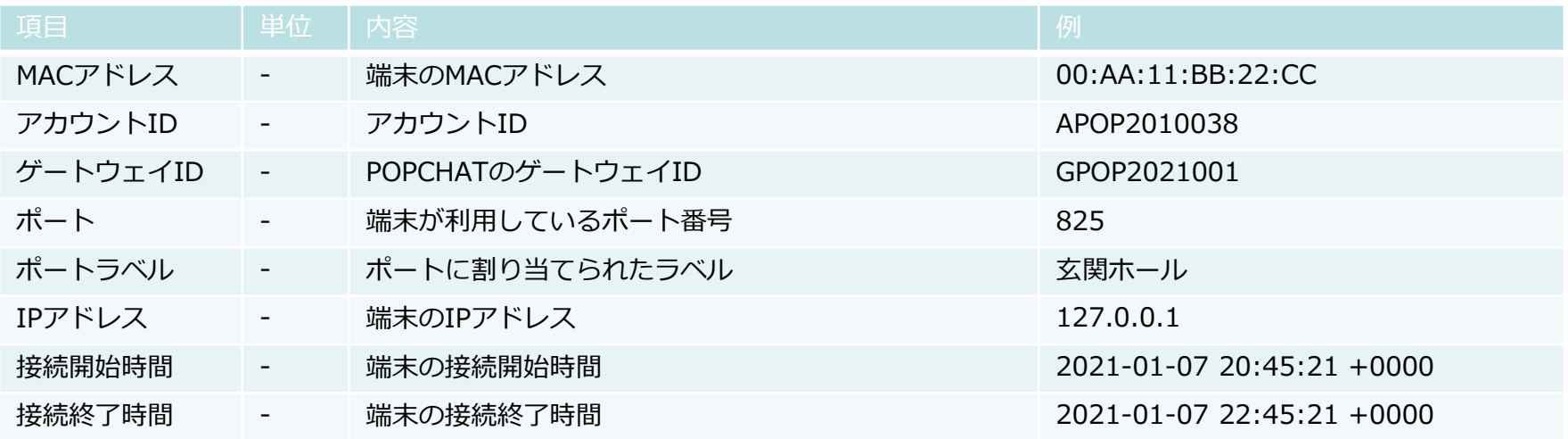

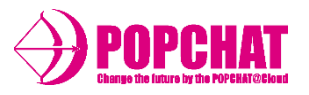

# ■ 制御ログで取得できる項目一覧 「ダウンロードファイル名:{日付}\_ctrllog.csv」

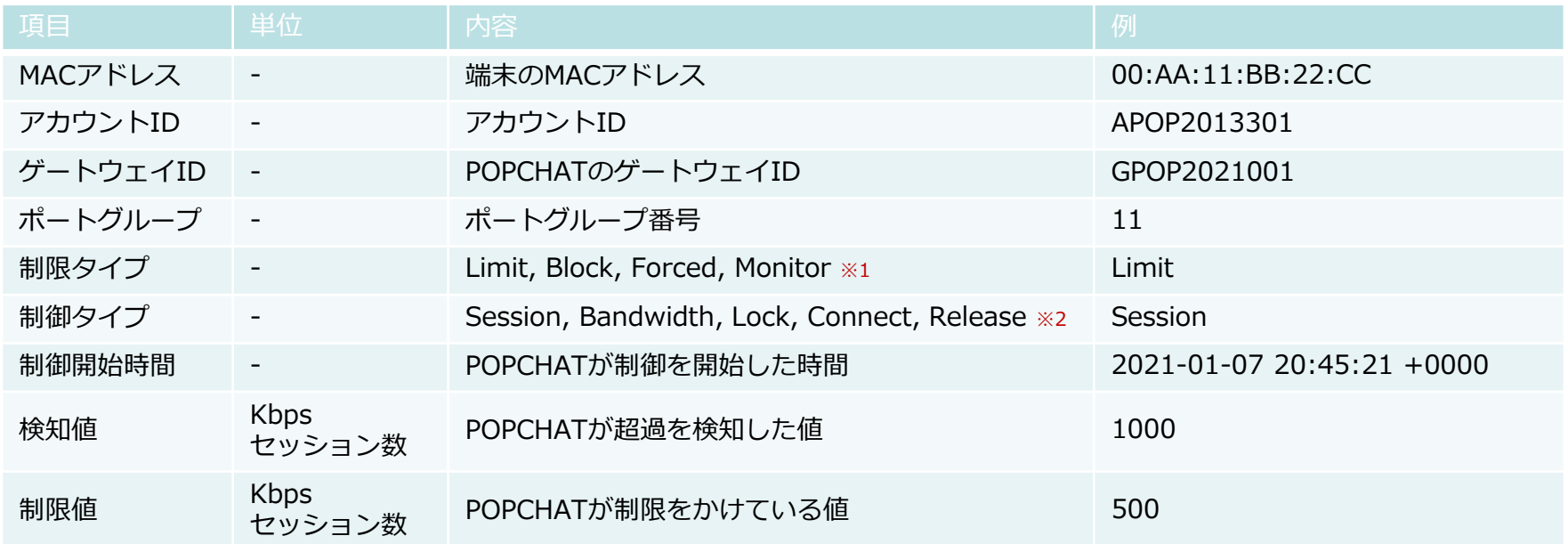

※1 Limitは制限処理、Blockは停止処理、Forcedは強制処理, Monitorは閲覧モード ※2 Sessionはセッション検知, Bandwidthは帯域検知, Lockはロック状態

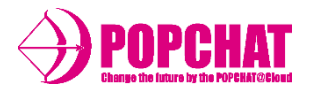

## ■ ログダウンロードタブの動き

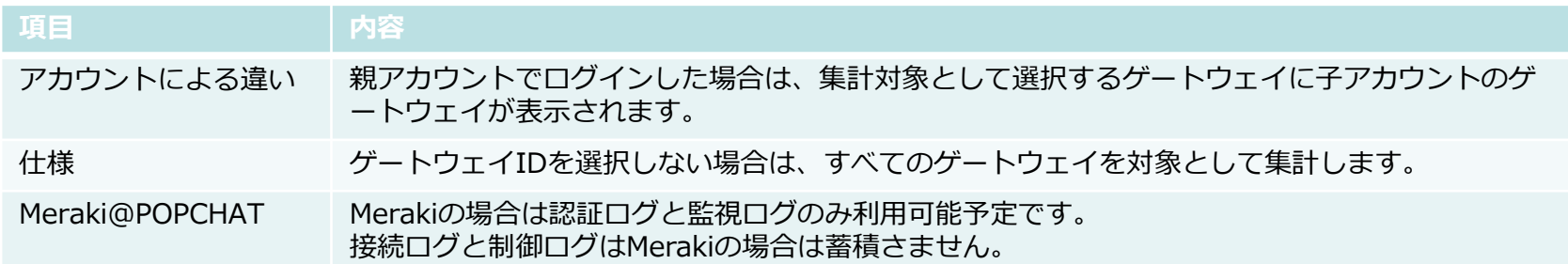

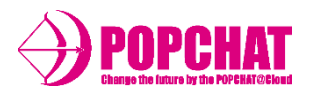

# ■ 死活監視機能の項目

POPCHAT-X DashBoardでは、 POPCHAT-X本体の死活状況と、POPCHAT-Xの配下で稼働している外部機器の状況を確認できます。

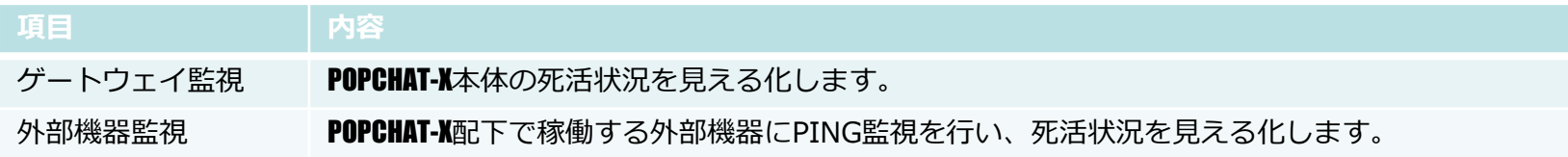

## ■ゲートウェイ監視機能の詳細

ゲートウェイ監視機能ではアカウントに登録されたゲートウェイの死活状況を**接続中**か否かを見える化します。 POPCHAT-Xはいずれの認証処理のない状態でも、1分に1度、POPCHAT-Xクラウドに通信を試みます。その機能を利用し、2 分以上の接続アクションがない場合には、POPCHAT-XクラウドはPOPCHAT-Xとの通信を切断中と判断します。

ゲートウェイ監視タブでは下記のような項目が表示されます。

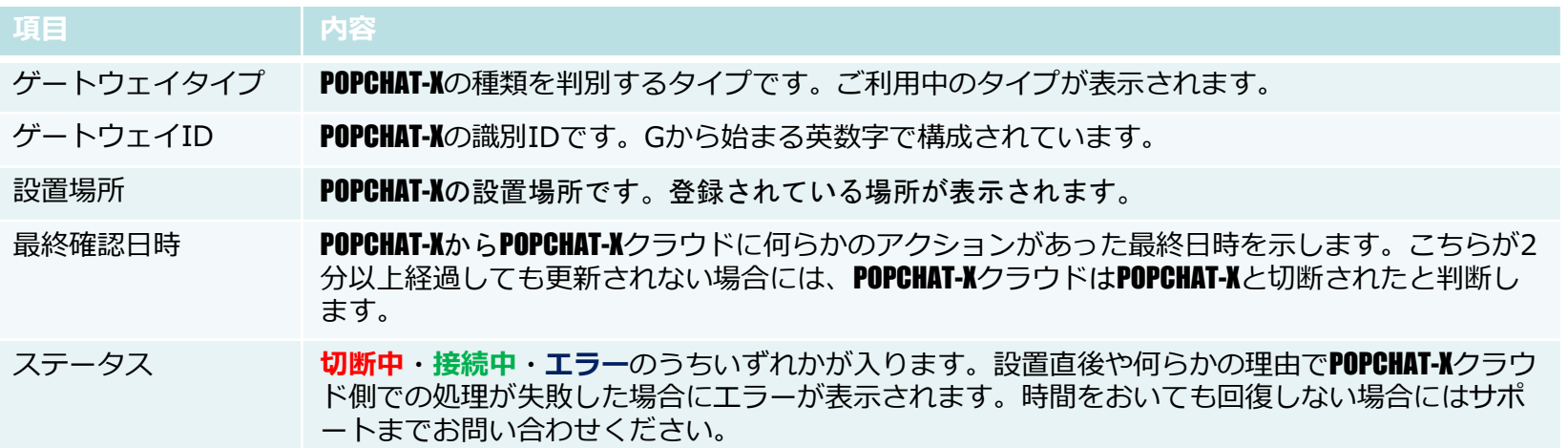

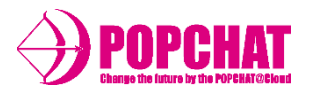

■外部機器監視機能の詳細

- 外部機器監視機能ではアカウントに登録されたゲートウェイの配下で稼働する外部機器の死活状況をPING監視により 判断し、**接続可能**か否かを見える化します。監視の実行には監視対象の機器のIPアドレスの登録が必要です。
- 外部機器監視は時間に1度、自動で実施されます。また、手動で任意のタイミングでPOPCHAT-X配下の外部機器にPING 監視を実行することができます。
- 外部機器監視は直近のPING監視の結果を元に、パケットロス率を計算します。パケットロス率を元に、POPCHAT-X配下 の外部機器が接続可能であるかを判断します。

外部機器監視タブでは下記のような項目が表示されます。

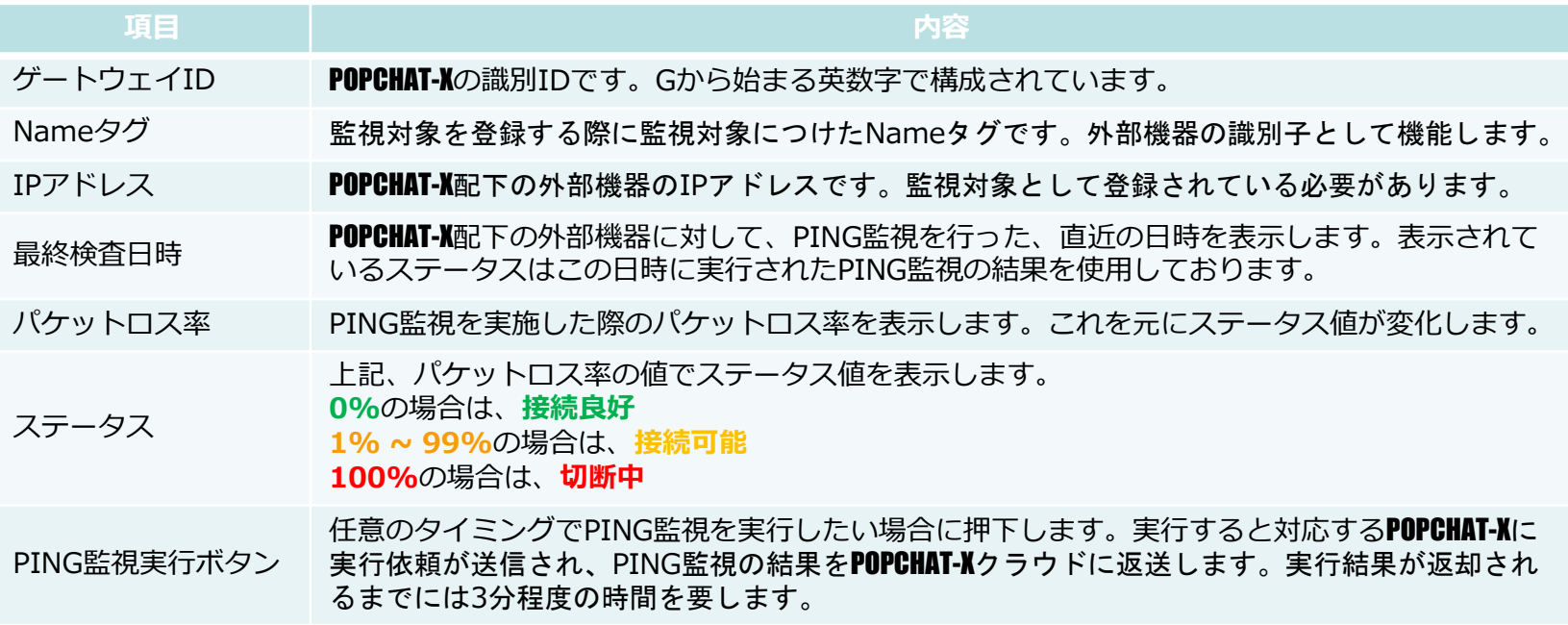

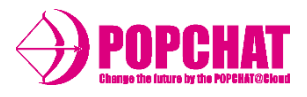

# ■ 死活監視タブの動き

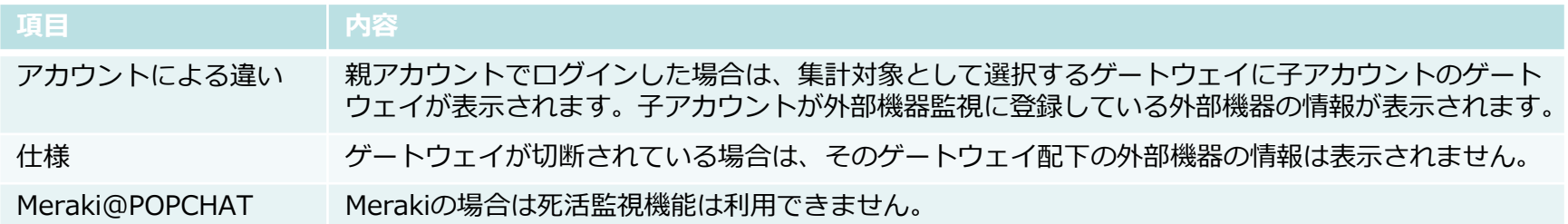

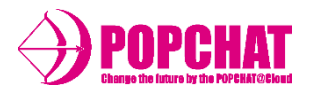

# ■ お知らせ機能

POPCHAT-X DashBoardには、POPCHAT-Xクラウドの最新のアップデート状況や、セッション数や帯域を圧迫する端末の存在をお 知らせする機能があります。お知らせ機能を利用することで、サマリー的に現在の状態を把握することができます。

### ■ お知らせ機能で表示する項目一覧

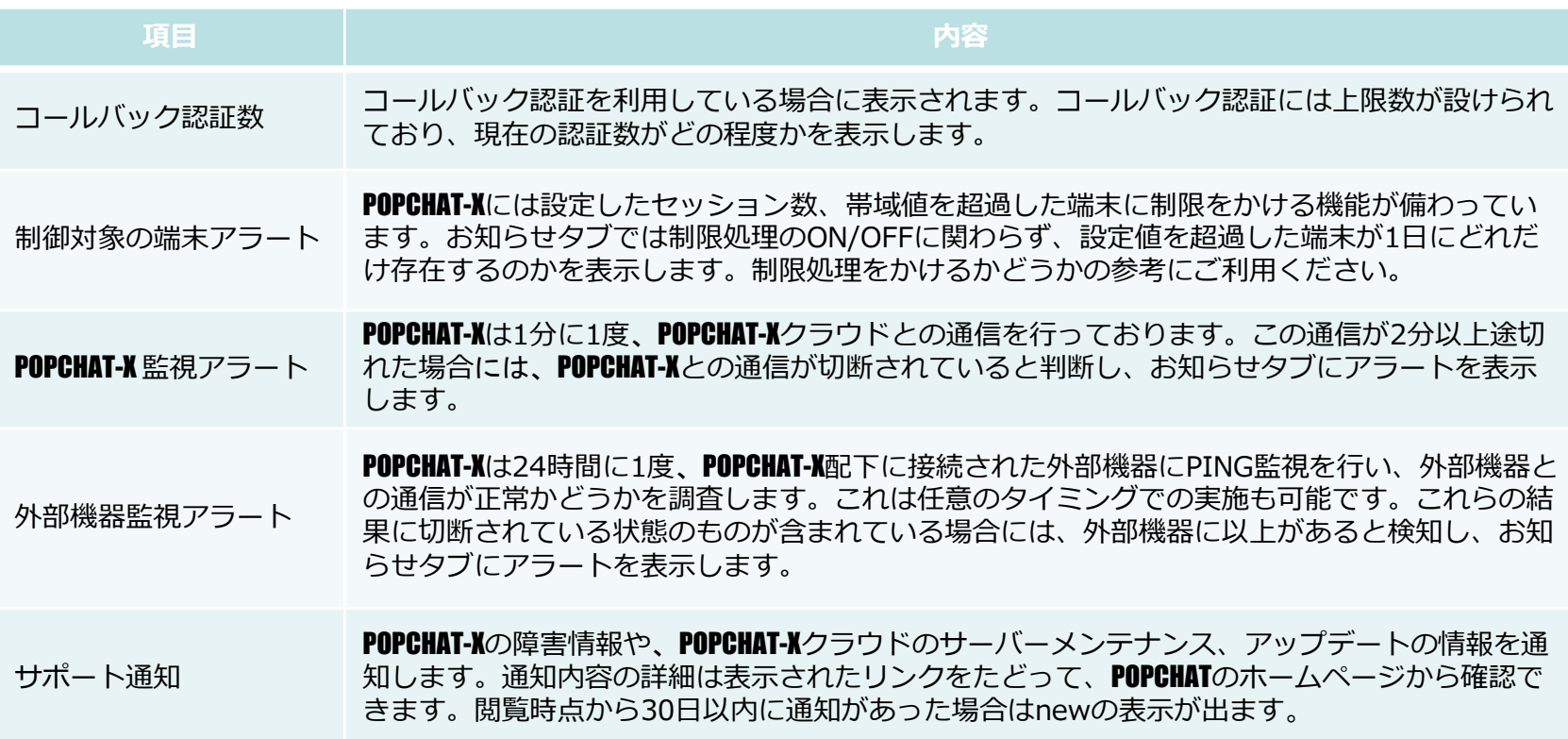

# POPCHAT-X DashBoard: 災害モード切替機能

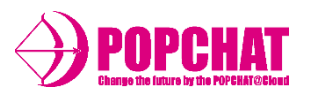

■ 災害モード切替機能

POPCHAT-Xが災害モードに対応している場合(LG-POPCHAT-Xシリーズ機種のみ対応)、POPCHAT-X DashBoardでは、POPCHAT-Xの 認証動作モードを切り替えることができます。 地震などの有事の際に、Wi-Fiオーナーは素早くモードを変更することができます。

■ POPCHAT-Xのモード一覧

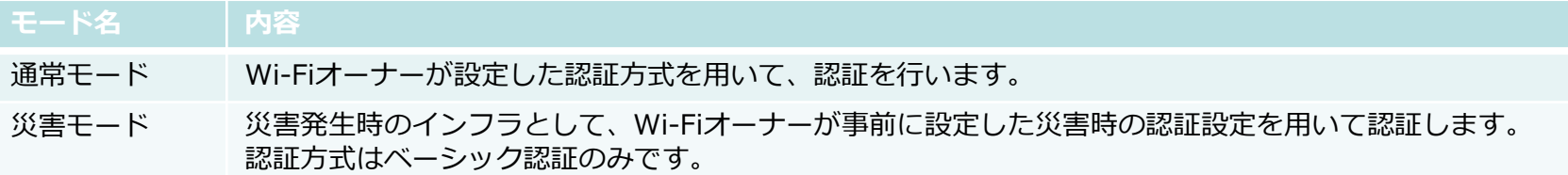

### ■ 災害モードタブの動き

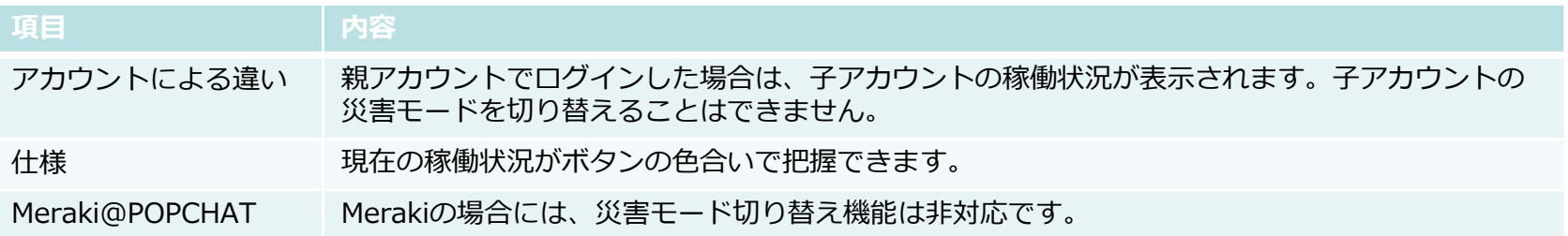

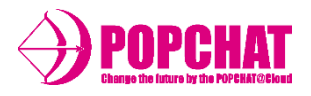

### ■ POPCHAT-Xのバージョン管理機能

POPCHAT-X DashBoardにはPOPCHAT-Xのバージョンを管理する機能があります。 即時、あるいは一定期間内の任意のタイミングでPOPCHAT-Xのアップデートを実行することができます。

## ■ バージョン管理機能の用語

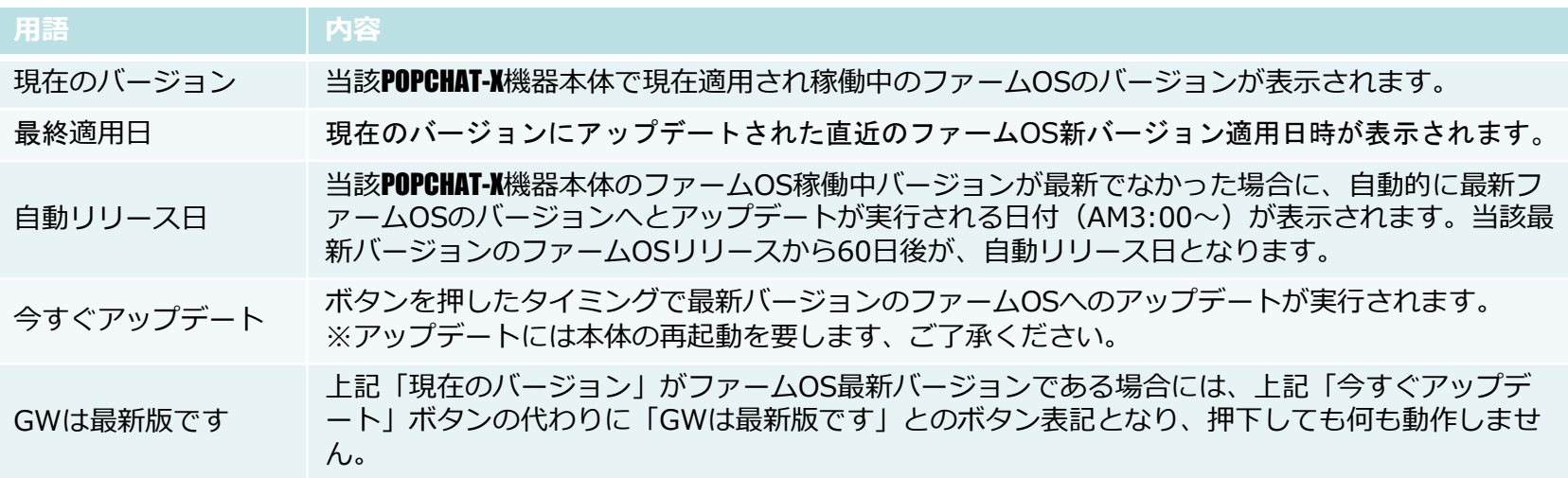

### ■ バージョンアップの手順

- 1. 管理者アカウントで、POPCHAT-X DashBoard (admin.auth24.jp)にログイン。
- 2. 「ダッシュボード」内の「バージョン管理」をクリック。
- 3. 「今すぐアップデート」ボタンをクリック。
- 4. クリック後、機器再起動が発生しアップデート完了。
- ※POPCHAT-X機器本体ファームOSのアップデートに関して、アップデートを実行しないままリリース後60日経過しすると、 60日後のAM3:00~4:00の間で、自動アップデートが行われます。
- ※リリース60日後AM:3:00~の自動アップデートは、60日経過未満で更に次のファームOS新バージョンがリリースされると、 当該最新バージョンのリリース日から60日後に自動延期となりますので、出来るだけご都合を調整いただき「今すぐアップ デート」ボタンの実行をお願い致します。

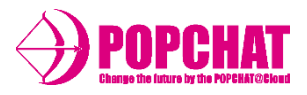

# ■ バージョン管理タブの動き

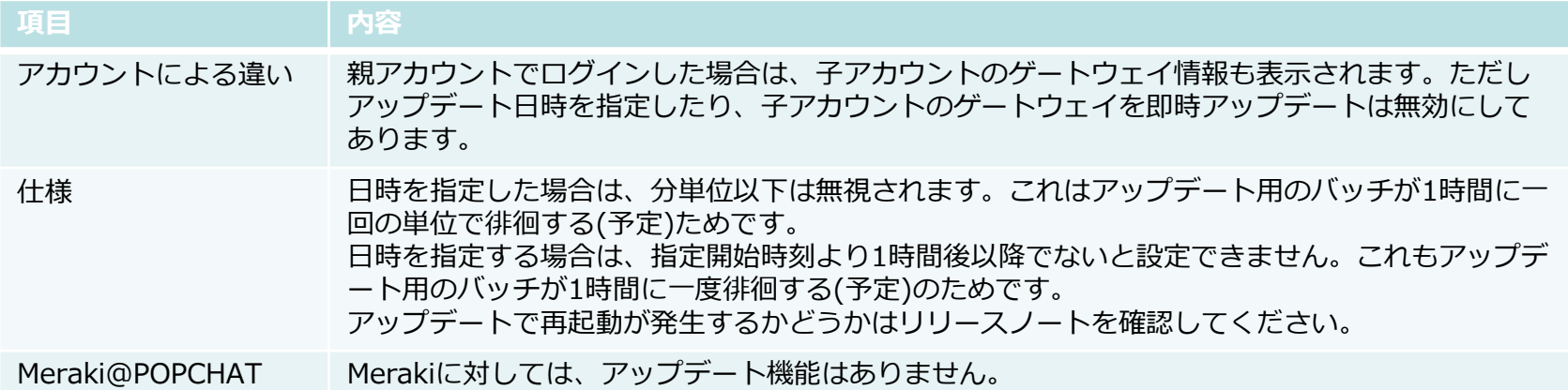

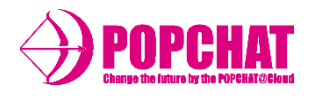

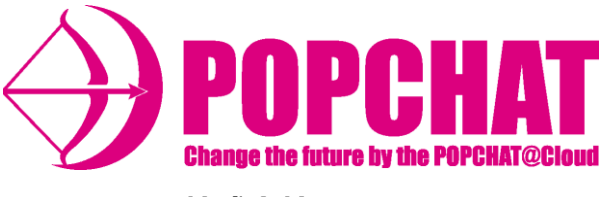

POPCHAT-X**株式会社**

東 京 本 社 :東京都豊島区東池袋3丁目20-3